# **::Bones**  Milestone 112 Manual de Usuario [www.bones.ch](http://www.bones.ch)

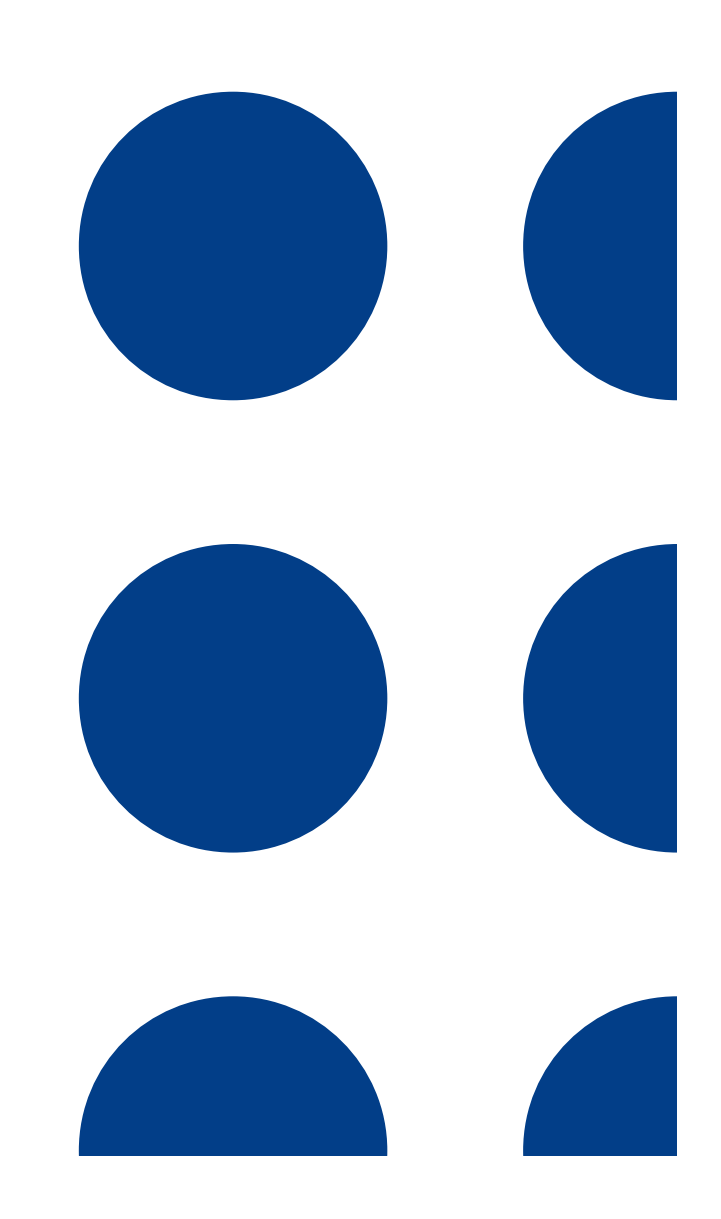

# Índice

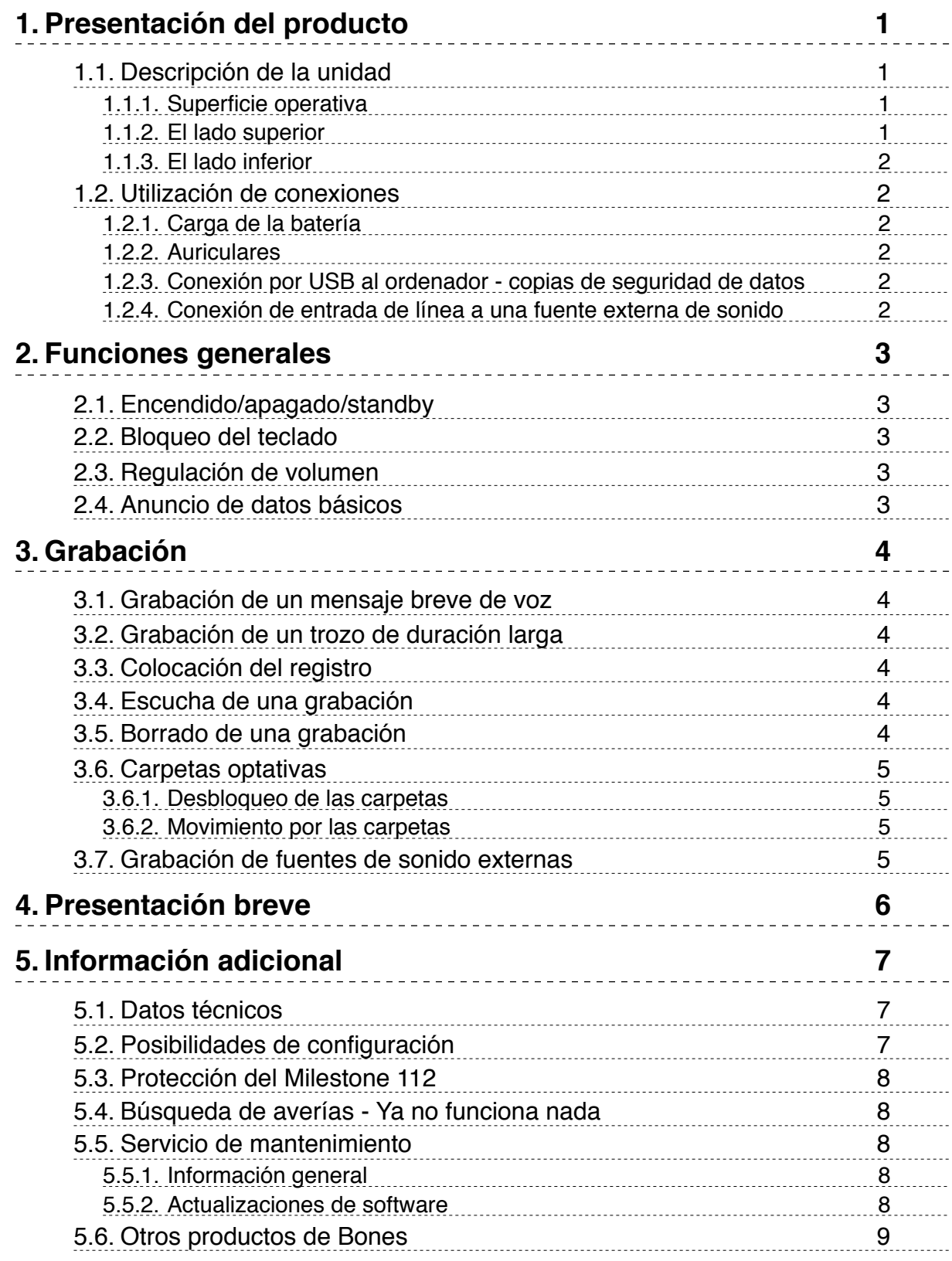

# <span id="page-2-0"></span>1. Presentación del producto

Señalamos en este apartado la función principal de las teclas, los conectores y otros rasgos táctiles del Milestone 112.

# <span id="page-2-1"></span>1.1. Descripción de la unidad

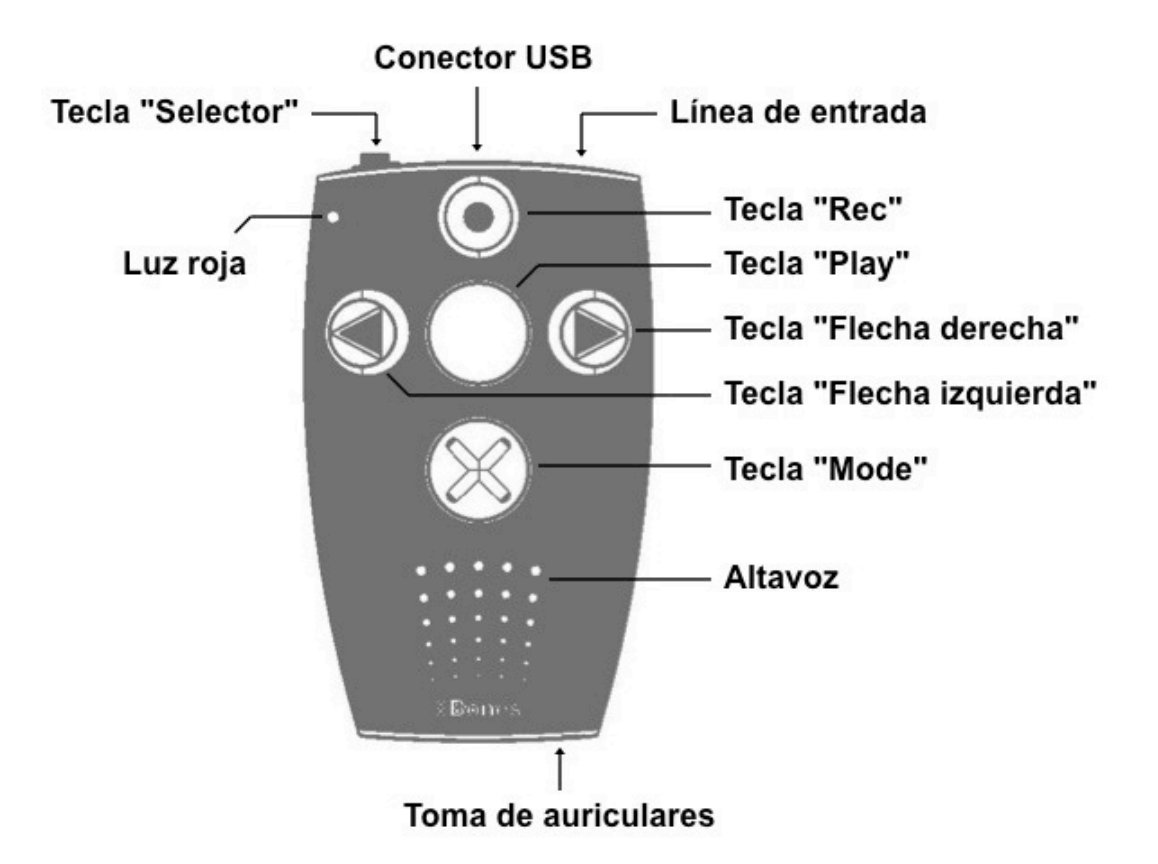

#### <span id="page-2-2"></span>**1.1.1. Superficie operativa**

Coloque este Milestone delante de usted con las teclas hacia arriba. Encontrará cinco teclas en la superficie operativa: una tecla grande circular en el medio rodeada por otras cuatro, que en conjunto forman una cruz. La tecla redonda dotada de una cavidad situada en el centro es la única que carece de marcas táctiles en relieve. Es "Play" (reproducción). Justo debajo de ella está la que designamos como "Mode" (modo). Tiene una equis en relieve. Encima de "Play" está la tecla "Rec" (grabación). Lleva un círculo en relieve. A la izquierda de "Play" se halla la tecla de flecha izquierda. Posee una flecha en relieve que apunta hacia la izquierda. A la derecha de "Play" está la flecha derecha, que, naturalmente, muestra una flecha en relieve orientada hacia la derecha. Debajo de este grupo de teclas tenemos el altavoz y en la esquina superior izquierda hay una luz.

#### <span id="page-2-3"></span>**1.1.2. El lado superior**

En este lado encontramos la sexta y última tecla de esta unidad. Es pequeña y redonda y está situada en la esquina izquierda del lado superior. Se trata del botón "Selector". A su derecha hay una hendidura alargada, que es el conector USB. Este conector, además de hacer posible la transmisión de datos al ordenador, sirve igualmente para cargar la batería correspondiente. En la esquina derecha, encontramos un conector redondo de entrada.

#### <span id="page-3-0"></span>**1.1.3. El lado inferior**

En este lado solamente tenemos el conector de auriculares.

### <span id="page-3-1"></span>1.2. Utilización de conexiones

En primer lugar vamos a hablar de las distintas posibilidades de conexión física con el Milestone 112.

#### <span id="page-3-2"></span>**1.2.1. Carga de la batería**

Conéctese el cargador, que es parte de los accesorios que vienen con el dispositivo, a un enchufe de red. Póngase el otro extremo del cable del cargador en el conector USB del M112, situado en el centro del lado superior. Un pitido grave indica que la conexión se ha efectuado correctamente. La luz que hay en la superficie operativa empieza a brillar intermitentemente cada tres segundos. Una carga completa dura como máximo tres horas. Tenga en cuenta también que es posible cargar la batería mediante su conexión al ordenador con un cable USB, siempre y cuando este esté encendido. Si se activa la enunciación de Datos básicos puede averiguarse cuál es la carga que queda en la batería. Daremos mas detalles acerca de esto en el apartado correspondiente.

#### <span id="page-3-3"></span>**1.2.2. Auriculares**

Si no se quiere escuchar el M112 a través del altavoz incorporado, es posible hacerlo en un auricular conectado en el punto específico del dispositivo de 3.5 mm, sito en el lado inferior. La conexión del auricular desactiva automáticamente el altavoz.

#### <span id="page-3-4"></span>**1.2.3. Conexión por USB al ordenador - copias de seguridad de datos**

Conéctese el M112 al ordenador por USB para efectuar una copia de seguridad. El puerto USB 2.0 de alta velocidad permite una transferencia rápida de datos. Conéctese el mini USB en el extremo del cable correspondiente en el puerto USB que hay en el centro del lado superior del M112 y colóquese el otro extremo, el que tiene un USB mayor, al puerto USB estándar del ordenador. Si el proceso se ha realizado con éxito, el M112 emitirá el mensaje "conexión activada". Este dispositivo aparecerá en su ordenador como una unidad adicional con la designación "m112". Una vez concluida la copia de seguridad, desconecte con cuidado el M112 del ordenador. El Milestone dirá "conexión desactivada".

#### <span id="page-3-5"></span>**1.2.4. Conexión de entrada de línea a una fuente externa de sonido**

El jack para línea de entrada situado a la derecha del puerto USB puede emplearse para efectuar grabaciones a partir de fuentes externas de sonido, por ejemplo, lectores de CD, radios, etc. Enchufe, pues el cable al conector de auriculares o de salida externa del aparato en cuestión. Esta conexión ha de realizarse con un cable estéreo. Es necesario que en uno de sus extremos tenga un conector de 3,5 mm, que es el que se pondrá en el M112. La forma del otro conector dependerá del puerto correspondiente de la fuente externa que se quiera utilizar. Si se mete en el conector de auriculares, lo más probable es que haya que servirse de un cable que tenga en los dos extremos bananas de 3.5 mm. En el apartado "Grabación de fuentes externas de sonido" hay información más detallada sobre este punto.

# <span id="page-4-0"></span>2. Funciones generales

# <span id="page-4-1"></span>2.1. Encendido/apagado/standby

El Milestone 112 no posee ningún interruptor específico para el encendido/apagado. Para ponerlo en marcha, pulse "Play". Tras diez minutos de total falta de actividad, el dispositivo pasa automáticamente a la posición Standby. El dispositivo se activa de nuevo con la tecla "Play". Se colocará entonces en la última posición en que estuviese antes.

*Nota:* Si su M112 no arrancase tras pulsar la tecla "Play" usted deberá hacer las tres comprobaciones siguientes: El teclado está bloqueado; el volumen está a cero; la batería está agotada.

# <span id="page-4-2"></span>2.2. Bloqueo del teclado

Para bloquear el teclado, pulse primero la tecla "Mode" y manteniéndola pulsada, pulse brevemente "Rec", y luego suelte también "Mode". Cuando se desactiva el teclado, el M112 anunciará el mensaje "teclado bloqueado". Para desbloquearlo, pulse la misma combinación de teclas. La unidad dirá en este caso "Teclado activo".

Si el teclado está bloqueado, el dispositivo no reaccionará a ninguna pulsación de tecla. salvo a la que lo desbloquea.

### <span id="page-4-3"></span>2.3. Regulación de volumen

Hay 16 gradaciones de nivel de volumen posibles en el M112. Para aumentar un paso de nivel, mantenga pulsada la tecla "Mode" y manteniéndola pulsada, presione la flecha derecha. Para disminuir, haga lo mismo, pero pulsando entonces la flecha izquierda. Si desea que el cambio sea de más de un paso, basta con que mantenga pulsada la tecla "Mode" y pulse la flecha correspondiente varias veces. Cada pulsación generará un paso. Si esto lo hace mientras el M112 está reproduciendo usted notará el aumento o la disminución en lo que esté escuchando. Si regula el volumen cuando el M112 esté en pausa, la unidad emitirá los mensajes "más alto" o "más bajo". Un pitido indicará que en la regulación se ha alcanzado el punto superior de sonido o el inferior.

# <span id="page-4-4"></span>2.4. Anuncio de datos básicos

Mantenga pulsada la tecla "Mode" durante un segundo y medio para que se inicie el anuncio de datos básicos. Recibirá la información siguiente:

- Número del fichero de voz actual y, si está activada la opción "carpetas", se dirá en cuál de ellas está;
- La cantidad de memoria;
- La carga de la batería;
- El número de serie, que tendrá seis cifras;
- La versión del software;

Pulse "Selector" una vez para interrumpir estos anuncios antes de que lleguen a su final.

# <span id="page-5-0"></span>3. Grabación

El Milestone 112 le permite grabar mensajes de voz con su micrófono incorporado. Podrá emplearlo para grabar listas de compra, realizar entrevistas, números de teléfono, etc. Se ha optimizado este micrófono para hacer registros de voz y filtrar ruidos de fondo. Los registros quedan como ficheros MP3 con una calidad de 64 kbps.

### <span id="page-5-1"></span>3.1. Grabación de un mensaje breve de voz

Para efectuar la grabación de un mensaje de voz breve, pulse "Rec" y manténgala pulsada mientras habla. Deberá empezar a hablar cuando escuche que el M112 emite un chasquido. La grabación se detendrá cuando usted suelte la tecla "Rec". Para obtener resultados óptimos le sugerimos que hable a un volumen normal y una distancia de unos 10 cm entre su boca y la unidad. El micrófono incorporado está situado en la esquina superior izquierdo, próximo a la luz roja.

# <span id="page-5-2"></span>3.2. Grabación de un trozo de duración larga

Existe una alternativa a tener que mantener siempre pulsada la tecla "Rec" durante una grabación. En efecto, hay una estrategia para las grabaciones no breves. Mantenga pulsada la tecla "Rec" y sin soltarla, tras escuchar un chasquido breve, pulse "Play". El M112 señala el inicio de la grabación larga con la secuencia de sonidos "pitido bajo-pitido alto". Para pararla, pulse de nuevo "Rec". Escuchará entonces que el M112 emite la secuencia de sonidos contraria: "alto-bajo". Si durante la grabación desea hacer una pausa deberá pulsar "Play" y pulsándola de nuevo seguirá grabando.

# <span id="page-5-3"></span>3.3. Colocación del registro

Antes de grabar un mensaje, usted deberá elegir en qué sitio colocarlo. Con las flechas podrá moverse por los mensajes que tenga grabados. El M112 pondrá la grabación que haga tras la última que usted haya oído.

# <span id="page-5-4"></span>3.4. Escucha de una grabación

Pulse "Play" si quiere escuchar una grabación. También en reproducción es posible que con "Play" haga pausa en un mensaje que esté escuchando. Si tiene grabados varios vaya recorriéndolos con las flechas y seleccione el que le interese.

*Sugerencia:* Es posible ir al primer o al último mensaje. Manteniendo pulsada la tecla "flecha derecha, pulse "Play" e irá al último mensaje. Para trasladarse al primer mensaje haga lo mismo, pero pulsando la flecha izquierda.

# <span id="page-5-5"></span>3.5. Borrado de una grabación

El M112 le permite borrar mensajes desde la propia unidad sin tener que pasar por el ordenador. Reproduzca la grabación que quiere borrar y mientras la está oyendo, mantenga pulsada la tecla "Mode" y pulse "Play" brevemente. Al soltar las teclas el borrado se habrá efectuado. También se puede borrar un registro inmediatamente después de que haya concluido su reproducción.

# <span id="page-6-0"></span>3.6. Carpetas optativas

A fin de simplificar las cosas, el Milestone 112 por defecto graba todos los registros en un directorio único. En el menú correspondiente es posible activar cinco carpetas. Esta división permite clasificar los registros por temas. Así pues, a lo mejor usted dedica una a números de teléfono, otra para la lista de compras, etc.

#### <span id="page-6-1"></span>**3.6.1. Desbloqueo de las carpetas**

Existen dos formas de desbloquear las cinco carpetas. Podrá conectar la unidad al ordenador y hacer la configuración correspondiente en el fichero "CONFIG MILESTONE.txt". En el apartado "Posibilidades de configuración", usted podrá encontrar información más detallada sobre este punto. Sin embargo, es posible emplear también la combinación siguiente de teclas para activar las carpetas: "bloquear el teclado" y luego mantener pulsada la tecla "Selector". Desde esa situación, mantenga también pulsadas simultáneamente las flechas derecha e izquierda. Mantenga pulsadas estas tres teclas por lo menos diez segundos hasta que el M112 confirme que la activación se ha realizado.

#### <span id="page-6-2"></span>**3.6.2. Movimiento por las carpetas**

Cada una de las cinco teclas de la superficie frontal del M112 está vinculada a una carpeta. Para ir a una carpeta concreta deberá mantener pulsada la tecla "Selector" y sin soltarla pulsar la tecla que le interese. Al soltar las teclas estará en ella. La pulsación, por ejemplo, de "Selector" y "Mode" le llevará a la carpeta 5 y la pulsación de "Selector" y flecha izquierda a la 2.

### <span id="page-6-3"></span>3.7. Grabación de fuentes de sonido externas

Además de poder grabar con el micrófono incorporado, el Milestone 112 puede grabar de fuentes de sonido externas. Para llevar esto a cabo, conecte el Milestone con esa fuente externa según se describe en el apartado "conexión de entrada de línea a una fuente externa de sonido". Si se conecta un cable en el conector de entrada de línea, el M112 pasa automáticamente la grabación del micro incorporado a la fuente externa. En este caso, las grabaciones se efectúan aplicando el mismo procedimiento que con el micrófono incorporado. Las grabaciones breves se hacen con "Rec" solamente y las largas combinando "Rec" y "Play". El Milestone 112 registra en línea en el formato MP3 con una calidad de 64 kbps.

*Sugerencias:* Si se satura la grabación, le sugerimos que baje el nivel de volumen de la fuente externa. en grabaciones desde fuentes externas, podrá monitorizar la señal con los auriculares puestos.

# <span id="page-7-0"></span>4. Presentación breve

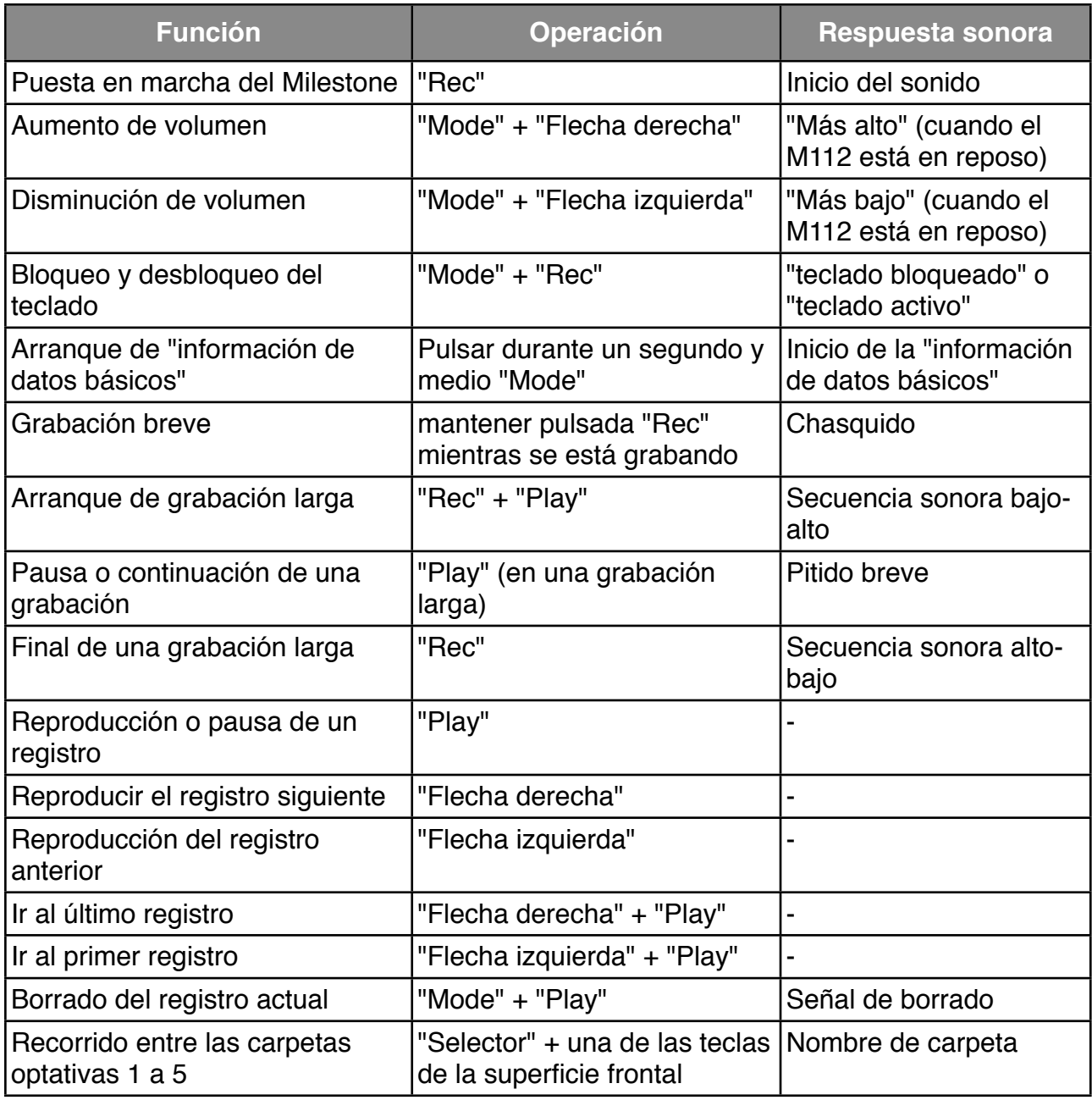

# <span id="page-8-0"></span>5. Información adicional

# <span id="page-8-1"></span>5.1. Datos técnicos

- Capacidad de grabación: 25 horas.
- Tasa de bits durante la grabación con el micrófono incorporado: 64 kbps.
- Tasa de muestreo: 32 kHz.
- Resolución de muestreo: 16 bit.
- Conexión de alta velocidad USB 2.0
- Conector de auricular: 3.5 mm.
- Conector de entrada: 3.5 mm.
- Carcasa hecha de plástico resistente a golpes.
- Medidas: 85 x 54 x 14 mm.
- Peso: 49 gramos.
- Batería recargable incorporada de polímeros de litio.
- Duración máxima de grabación con carga completa de la batería: 15 horas.
- <span id="page-8-2"></span>• Duración de la carga de la batería: 3 horas.

### 5.2. Posibilidades de configuración

En la memoria interna del Milestone 112 hay un fichero con el nombre "CONFIG MILESTONE.txt". Es posible cambiar en él los parámetros de configuración del M112. Puede entrar en él y hacer cambios desde el ordenador. Contiene lo siguiente:

#### **Activar el sonido de apagado:**

Vaya al campo "enable\_feature offsound" (habilitar el sonido de apagado). Substituya el 0 por una cifra entre 1 y 200. Ponga, por ejemplo, 30, y en ese caso el M112 emitirá una señal sonora 30 segundos antes de apagarse. Cuando marque otra vez 0 esta característica se deshabilita de nuevo.

#### **Activar las carpetas optativas:**

Vaya al campo "folders" (carpetas). Substituya "no" por "yes" (sí) y eso habilitará cinco carpetas en la memoria interna del M112 para que usted guarde sus registros.

#### **Activar la asignación de etiquetas verbales a sus carpetas:**

Vaya al campo "folder names (nombres de carpetas). Substituya "no" por "yes" (sí) y eso posibilitará el que pueda asignar una etiqueta verbal a cada una de las cinco carpetas. Para grabar el nombre que usted haya elegido deberá seguir los pasos siguientes: Manteniendo pulsada "Rec" y tras escuchar un chasquido, pulsa además y manténgala pulsada "Mode". Tras oír la secuencia sonora bajo alto con esas dos teclas pulsadas, grabe inmediatamente la etiqueta verbal. La grabación concluye con el soltado de ambas teclas sonará entonces la secuencia alto-bajo.

#### **Aumentar la velocidad de los mensajes de los menús:**

Ir al campo "prompt\_speed" (velocidad de los mensajes). Substituya "100" por un valor hasta 150. Este dato le permite aumentar la velocidad de la pronunciación de los mensajes de los menús. Si pone, por ejemplo, 150 la pronunciación alcanzará una rapidez que implica un 50% más de la normal.

Una vez que usted ha terminado de hacer las modificaciones que le interesen, cierre esa lista guardando los cambios.

# <span id="page-9-0"></span>5.3. Protección del Milestone 112

Le rogamos proteja este dispositivo de la colocación sobre él de pesos excesivos, de humedades y de contacto directo con el agua. Quedan sin efecto todos los puntos de la garantía si se hace un uso inadecuado de la unidad y si se abre el aparato.

# <span id="page-9-1"></span>5.4. Búsqueda de averías - Ya no funciona nada

#### Paso 1.

Compruebe si el M112 está cargado. Cargue la batería un mínimo de media hora. Mantenga pulsada a continuación "Play", al menos durante medio segundo. Si el dispositivo no arranca, pase al punto 2.

#### Paso 2:

Mire si está bloqueado el teclado. Mientras mantiene pulsada "Mode", pulse brevemente "Rec".

- Escuche si la unidad emite entonces el mensaje "teclado activo". Eso significa que el teclado estaba bloqueado.
- Si por el contrario suena el mensaje "Teclado bloqueado" quiere eso decir que con esas teclas usted acaba de bloquearlo. Pulse la misma secuencia de teclas para activar el teclado.
- Si no escucha nada, vaya al paso 3.

#### Paso 3:

Si el M112 no dice nada, entenderemos que el aparato no funciona como es debido. Mantenga pulsadas todas las teclas de la superficie frontal, salvo "Play". De esa manera, el dispositivo se reinicia. Si sigue sin funcionar, puede intentar reinstalar el software y al efecto deberá seguir el procedimiento que describimos en el apartado siguiente o tendrá que ponerse en contacto con su distribuidor.

# <span id="page-9-2"></span>5.5. Servicio de mantenimiento

#### <span id="page-9-3"></span>**5.5.1. Información general**

Su distribuidor le prestará el servicio de mantenimiento necesario. Allí hay personas que conocen bien el dispositivo y podrán ayudarle en cosas relacionadas con el producto, con su uso o con posibles reparaciones. Por otra parte, puede acudir a nuestra página web [www.bones.ch](http://www.bones.ch) y buscar allí información sobre el Milestone.

#### <span id="page-9-4"></span>**5.5.2. Actualizaciones de software**

Si quiere poner la última actualización tiene dos opciones: Una de ellas es acudir a su distribuidor y la otra es hacerlo con sus propios medios a través de Internet. Para esto último, siga los pasos siguientes:

- Compruebe cuál es el firmware más reciente para el M112. Mantenga pulsada "Mode" en su dispositivo durante un segundo y medio y eso hará arrancar el "Servicio de Datos básicos". Al final de la lista de informaciones, oirá cuál es el número de la versión de software que tiene instalada.
- Vea cuál es el firmware disponible más reciente, abra Internet y acuda a [www.bones.ch](http://www.bones.ch) En la sección "Support" (apoyo) seleccione "Milestone 112". El último firmware estará allí. Si tiene un número superior al que usted tiene instalado , descárguelo en su ordenador.

• Copie ese firmware en su M112. Esto podrá efectuarlo conectando el aparato a su ordenador. Abra la unidad M112 y copie el firmware en su directorio raíz. Desconecte bien el M112 del ordenador. Haga lo mismo que si se tratase de un lápiz de memoria. Escuchará el mensaje "el software se está actualizando". Espere, por favor, treinta segundos".

# <span id="page-10-0"></span>5.6. Otros productos de Bones

En la página web de Bones encontrará información amplia sobre la serie Milestone, la cual también podrá obtenerla de su distribuidor.